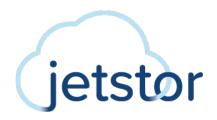

# XCubeFAS 3126

## **Hardware Manual**

May 2023

**Advanced Computer & Network Corp.** 

5001 Baum Blvd., Ste 680 Pittsburgh, PA 15213 jetstor.com support@acnc.com

## **ANNOUNCEMENT**

### Copyright

© Copyright 2023 Advanced Computer & Network Corp. All rights reserved. No part of this document may be reproduced or transmitted without written permission from Advanced Computer & Network Corp.

JetStor believes the information in this publication is accurate as of its publication date. The information is subject to change without notice.

- **Trademarks**JetStor, the JetStor logo, JetStor.com, XCubeFAS, XCubeSAN, XCubeNXT, XCubeNAS, XCubeDAS, XEVO, SANOS, and QSM are the property of their respective owners.
- Microsoft, Windows, Windows Server, and Hyper-V are trademarks or registered trademarks of Microsoft Corporation in the United States and/or other countries.
- Linux is a trademark of Linus Torvalds in the United States and/or other countries.
- UNIX is a registered trademark of The Open Group in the United States and other countries.
- Mac and OS X are trademarks of Apple Inc., registered in the U.S. and other countries.
- Java and all Java-based trademarks and logos are trademarks or registered trademarks of Oracle and/or its affiliates.
- VMware, ESXi, and vSphere are registered trademarks or trademarks of VMware, Inc. in the United States and/or other countries.
- Citrix and Xen are registered trademarks or trademarks of Citrix Systems, Inc. in the United States and/or other countries.
- Other trademarks and trade names used in this document to refer to either the entities claiming the marks and names or their products are the property of their respective owners.

## **TABLE OF CONTENTS**

| Ann   | ouncen  | nenti                            |
|-------|---------|----------------------------------|
| Noti  | ces     | vi                               |
| Regu  | ılatory | Statementsvii                    |
|       | FCC S   | tatementvii                      |
|       | CE St   | atementvii                       |
|       | UL St   | atementvii                       |
| Prefa | ace     | xii                              |
|       | Abou    | t This Manualxii                 |
|       | Relat   | ed Documentsxii                  |
|       | Techr   | nical Supportxiii                |
|       | Infor   | mation, Tip, and Cautionxiii     |
|       | Conv    | entionsxiv                       |
| 1.    | Produ   | ct Overview                      |
|       | 1.1.    | Introduction to XCubeFAS Series1 |
|       | 1.2.    | Hardware Specifications2         |
|       | 1.3.    | Package Contents2                |
| 2.    | Syste   | m Components Overview            |
|       | 2.1.    | Front Panel3                     |
|       | 2.2.    | Rear Panel7                      |
|       | 2.3.    | Power Supply Units               |
|       | 2.4.    | Cache-to-Flash Memory Protection |
|       | 2.5.    | Host Cards (Option)              |
| 3.    | Instal  | ling System Hardware23           |
|       | 3.1.    | Basic System Installation        |
|       | 3.2.    | Connecting a UPS (Option)        |
|       | 3.3.    | Connecting the USB LCM (Option)  |

#### XCubeFAS 3126

#### Hardware Manual

| . 24 |
|------|
| . 24 |
| .28  |
| . 28 |
| . 29 |
| .30  |
| . 30 |
| •    |

## **FIGURES**

| Figure 1-1  | XF3126 Form Factor1                              |
|-------------|--------------------------------------------------|
| Figure 2-1  | System Controls and Indicators                   |
| Figure 2-2  | Disk Drive Numbering5                            |
| Figure 2-3  | Disk Drive Indicators6                           |
| Figure 2-4  | Rear Panel Layout7                               |
| Figure 2-5  | Controller Module Components8                    |
| Figure 2-6  | Controller LEDs9                                 |
| Figure 2-7  | Location of the Power Supply Unit11              |
| Figure 2-8  | Power Supply Unit Components                     |
| Figure 2-9  | Location of the Cache-to-Flash Module            |
| Figure 2-10 | Cache-to-Flash Workflow                          |
| Figure 2-11 | Flash Module LEDs and Button14                   |
| Figure 2-12 | 2-port 32Gb Fibre Channel Host Card (SFP28) LEDs |
| Figure 2-13 | 4-port 16Gb Fibre Channel Host Card (SFP+) LEDs  |
| Figure 2-14 | 2-port 16Gb Fibre Channel Host Card (SFP+) LEDs  |
| Figure 2-15 | 2-port 25GbE iSCSI Host Card (SFP28) LEDs        |
| Figure 2-16 | 4-port 10GbE iSCSI Host Card (SFP+) LEDs         |
| Figure 2-17 | 2-port 10GBASE-T iSCSI Host Card (RJ45) LEDs     |
| Figure 3-1  | Memory Module Slot Number                        |

www.acnc.com

## **TABLES**

| Table 2-1  | Descriptions of the System Controls and Indicators4                |
|------------|--------------------------------------------------------------------|
| Table 2-2  | Descriptions of the Disk Drive Indicators6                         |
| Table 2-3  | Rear Panel Layout7                                                 |
| Table 2-4  | Descriptions of the Controller Module Components8                  |
| Table 2-5  | Descriptions of Controller LEDs9                                   |
| Table 2-6  | Descriptions of the Location of the Power Supply Units             |
| Table 2-7  | Descriptions of the Power Supply Unit Components                   |
| Table 2-8  | Descriptions of the Power Supply Unit LED12                        |
| Table 2-9  | Descriptions of the Location of the Cache-to-Flash Modules         |
| Table 2-10 | Descriptions of Flash Module LEDs and Button                       |
| Table 2-11 | Descriptions of 2-port 32Gb Fibre Channel Host Card (SFP28) LEDs17 |
| Table 2-12 | Descriptions of 4-port 16Gb Fibre Channel Host Card (SFP+) LEDs18  |
| Table 2-13 | Descriptions of 2-port 16Gb Fibre Channel Host Card (SFP+) LEDs19  |
| Table 2-14 | Descriptions of 2-port 25GbE iSCSI Host Card (SFP28) LEDs          |
| Table 2-15 | Descriptions of 4-port 10GbE iSCSI Host Card (SFP+) LEDs           |
| Table 2-16 | Descriptions of 2-port 10GBASE-T iSCSI Host Card (RJ45) LEDs22     |
| Table 3-1  | Optional Memory Module Installation Sequence                       |

## **NOTICES**

Information contained in this manual has been reviewed for accuracy. But it could include typographical errors or technical inaccuracies. Changes are made to the document periodically. These changes will be incorporated in new editions of the publication. JetStor may make improvements or changes in the products. All features, functionality, and product specifications are subject to change without prior notice or obligation. All statements, information, and recommendations in this document do not constitute a warranty of any kind, express or implied.

Any performance data contained herein was determined in a controlled environment. Therefore, the results obtained in other operating environments may vary significantly. Some measurements may have been made on development-level systems and there is no guarantee that these measurements will be the same on generally available systems. Furthermore, some measurements may have been estimated through extrapolation. Actual results may vary. Users of this document should verify the applicable data for their specific environment.

This information contains examples of data and reports used in daily business operations. To illustrate them as completely as possible, the examples include the names of individuals, companies, brands, and products. All of these names are fictitious and any similarity to the names and addresses used by an actual business enterprise is entirely coincidental.

## **REGULATORY STATEMENTS**

### **FCC Statement**

This device has been shown to be in compliance with and was tested in accordance with the measurement procedures specified in the Standards and Specifications listed below.

Technical Standard: FCC Part 15 Class A

IC ICES-003

This device complies with Part 15 of the FCC rules. Operation is subject to the following two conditions: (1) this device may not cause harmful interference, and (2) this device must accept any interference received, including interference that may cause undesired operation.

### **CE Statement**

This device has been shown to be in compliance with and was tested in accordance with the measurement procedures specified in the Standards and Specifications listed below.

Technical Standard: EMC DIRECTIVE 2014/30/EU

(EN55032 / EN55035)

### **UL Statement**

Rack Mount Instructions - The following or similar rack-mount instructions are included with the installation instructions:

- Elevated Operating Ambient If installed in a closed or multi-unit rack assembly, the
  operating ambient temperature of the rack environment may be greater than room
  ambient. Therefore, consideration should be given to installing the equipment in an
  environment compatible with the maximum ambient temperature (Tma) specified by the
  manufacturer.
- 2. Reduced Air Flow Installation of the equipment in a rack should be such that the amount of air flow required for safe operation of the equipment is not compromised.
- 3. Mechanical Loading Mounting of the equipment in the rack should be such that a hazardous condition is not achieved due to uneven mechanical loading.
- 4. Circuit Overloading Careful consideration should be given to the connection of the equipment to the supply circuit and the effect that overloading of the circuits might have on overcurrent protection and supply wiring. Appropriate consideration of equipment nameplate ratings should be used when addressing this concern.
- 5. Reliable Earthing Reliable earthing of rack-mounted equipment should be maintained. Particular attention should be given to supply connections other than direct connections to the branch circuit (e.g. use of power strips).

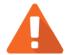

The main purpose of the system left and right ears are for 19" rack use only. Do NOT use those ears to carry or transport the system.

The ITE is not intended to be installed and used in a home, school or public area accessible to the general population, and the thumbscrews should be tightened with a tool after both initial installation and subsequent access to the panel.

Warning: Always remove all power supply cords before service

This equipment intended for installation in restricted access locations.

- Access should only be allowed by qualified SERVICE PERSONS or by USERS who have been instructed about the reasons for the restrictions applied to the location and about any precautions that shall be taken.
- Access is through the use of a TOOL or lock and key, or other means of security, and is controlled by the authority responsible for the location.
- Recommended operation temperature:  $0 \sim 35^{\circ}\mathbb{C}$  (31.99 ~ 95°F); operation rating (100-127 Vac, 50-60Hz, 10.0A; 200-240 Vac, 50-60Hz, 5.0A)

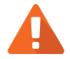

### **CAUTION: (English)**

Risk of explosion if battery is replaced by incorrect type. Please replace the same or equivalent type battery use and dispose of used batteries according to the instructions.

### **ATTENTION: (French)**

IL Y A RISQUE D'EXPLOSION SI LA BATTERIE EST REMPLACEE PAR UNE BATTERIE DE TYPE INCORRECT. METTRE AU REBUT LES BATTERIES USAGEES CONFORMEMENT AUX INSTRUCTIONS.

#### **VORSICHT: (German)**

Explosionsgefahr bei unsachgemasem Austausch der Batterie. Entsorgung gebrauchter Batterien nach Anleitung.

#### **ADVERTENCIA: (Spanish)**

Las baterias pueden explotar si no se manipulan de forma apropiada. No desmonte ni tire las baterias al fuego. Siga las normativas locales al desechar las baterias agotadas.

### 警告: (Simplified Chinese)

电池如果更换不正确会有爆炸的危险,请依制造商说明处理用过之电 池。

### 警告: (Traditional Chinese)

電池如果更換不正確會有爆炸的危險,請依製造商說明處理用過之電 池。

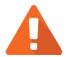

Replacing incorrect type of battery will have the risk of explosion. Please replace the same or equivalent type battery use and dispose of used batteries according to the instructions.

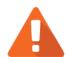

#### **CAUTION** RESTRICTED ACCESS LOCATION

This system is intended for installation only in restricted access locations as defined where both these conditions apply:

- Access can only be gained by service persons or by users who have been instructed about the reasons for the restrictions applied to the location and about any precautions that shall be taken.
- Access is through the use of a tool or lock and key, or other means of security, and is controlled by the authority responsible for the location.

### Warning

Electric shock hazard

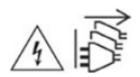

The system may have one or more power supply unit (PSU) cords. To avoid serious injuries, it is recommended that all PSU power cords must be disconnected by trained service technicians before installing or replacing system components.

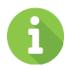

### **INFORMATION**

JetStor provides limited warranty for JetStor-branded hardware products:

- System hardware and peripheral product (s): 3 years limited warranty from date of original purchase.
- Battery Backup Module or super capacitor module (applies for cache-to-flash module): 1-year limited warranty from date of original purchase.

For more detail warranty policy, please refer to JetStor official web site: https://www.JetStor.com/warranty

### **About This Manual**

This manual provides technical guidance for designing and implementing JetStor XCubeFAS series flash-based array system, and it is intended for use by system administrators, SAN designers, storage consultants, or anyone who has purchased these products and is familiar with servers and computer networks, network administration, storage system installation and configuration, storage area network management, and relevant protocols.

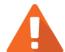

### **CAUTION**

Do NOT attempt to service, change, disassemble or upgrade the equipment's components by yourself. Doing so may violate your warranty and expose you to electric shock. Refer all servicing to authorized service personnel. Please always follow the instructions in this owner's manual.

## **Related Documents**

There are related documents which can be downloaded from the website.

- Quick Installation Guide
- XEVO Software Manual
- Compatibility Matrix
- White Papers
- Application Notes

## **Technical Support**

Do you have any questions or need help trouble-shooting a problem? Please contact JetStor Support, we will reply to you as soon as possible.

Via the Web: https://www.acnc.com/support

Via Email: support@acnc.com

## Information, Tip, and Caution

This manual uses the following symbols to draw attention to important safety and operational information.

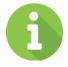

#### INFORMATION

INFORMATION provides useful knowledge, definition, or terminology for reference.

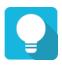

#### TIP

TIP provides helpful suggestions for performing tasks more effectively.

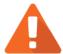

### **CAUTION**

CAUTION indicates that failure to take a specified action could result in damage to the system.

## **Conventions**

The following table describes the typographic conventions used in this manual.

| CONVENTIONS           | DESCRIPTION                                                                                                    |
|-----------------------|----------------------------------------------------------------------------------------------------|
| Bold                  | Indicates text on a window, other than the window title, including menus, menu options, buttons, fields, and labels.  Example: Click the <b>OK</b> button.           |
| <italic></italic>     | Indicates a variable, which is a placeholder for actual text provided by the user or system.  Example: copy <source-file> <target-file>.</target-file></source-file> |
| [] square<br>brackets | Indicates optional values.  Example: [a   b] indicates that you can choose a, b, or nothing.                                                                         |
| { } braces            | Indicates required or expected values.  Example: { a   b } indicates that you must choose either a or b.                                                             |
| vertical bar          | Indicates that you have a choice between two or more options or arguments.                                                                                           |
| / Slash               | Indicates all options or arguments.                                                                                                    |
| underline             | Indicates the default value.  Example: [ <u>a</u>   b ]                                                                                                    |

## 1. PRODUCT OVERVIEW

Thank you for purchasing Advanced Computer & Network Corp. products. XCubeFAS is the leading entry-level flash storage array developed to allow all enterprises to easily enter the era of flash storage. It offers native flash architecture with the exclusive optimization for solid state drive storage, and delivers the best flash data experience of the next generation.

### 1.1. Introduction to XCubeFAS Series

JetStor XCubeFAS series is a flash-based array system, the system is composed of system hardware and the XEVO operating system, the system hardware is a modular design and FRU (Field Replacement Unit) optimized. All the hardware modules are inside the rack mount chassis including: system controllers, front panel, rear panel, redundant power supply units and fan modules, cache-to-flash modules, and expansion slots for optional Fibre Channel or Ethernet high-speed host cards. This manual will direct you step by step to familiarize you with the hardware components, how to install the system, carry out the initial configuration, and provide you with some quick maintenance guidelines.

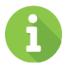

#### INFORMATION

For how to use the XEVO operating system, please refer to the XEVO Software Manual.

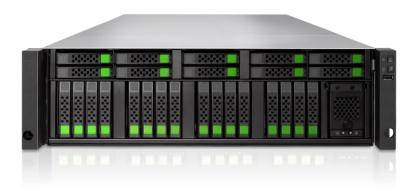

Figure 1-1 XF3126 Form Factor

## 1.2. Hardware Specifications

For detailed hardware specifications, please refer to the <u>XF3126 Datasheet</u> which can be downloaded from the website.

## 1.3. Package Contents

For detailed package contents, please refer to the <u>Quick Installation Guide</u> which can be downloaded from the website.

## 2. System Components Overview

This chapter outlines the key hardware components or modules of the system. After reading this chapter, you will have a basic understanding of each part of the hardware and give you the ability to be able to successfully configure and operate your system.

### 2.1. Front Panel

In this session, we will describe the system controls and indicators, disk drive numbering, and the disk drive LEDs in the front panel.

### 2.1.1. System Controls and Indicators

The XCubeFAS series features a unique design: the system controls and indicators are located on the right ear. The system control and indicator module integrates functional buttons and system state indicators, which can be easily operated and read by user. The figure below contains detailed information about the button and indicator module. Please refer to the following for the definition of LED behavior.

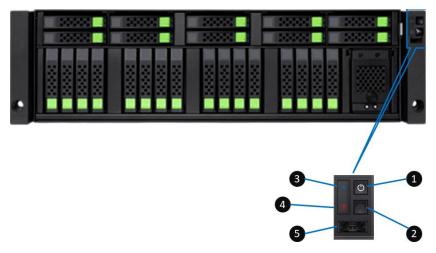

Figure 2-1 System Controls and Indicators

Table 2-1 Descriptions of the System Controls and Indicators

| NUMBER | DESCRIPTION                     | DEFINITION                                                                                                    |
|--------|---------------------------------|----------------------------------------------------------------------------------------------------|
| 1      | Enclosure Power<br>Button / LED | <ul> <li>Press the button one time to turn ON the system power and keep pressing for 4 seconds to turn OFF the system power.</li> <li>Power LED</li> <li>Solid White: Power is ON (at least one power supply unit is supplying power to the system).</li> <li>Blinking White: The system is in the stage of boot or shutdown.</li> <li>Off: The system is shutdown.</li> </ul> |
| 2      | UID Button / LED                | <ul> <li>UID (Unique Identifier) button</li> <li>Press the button one time to turn it ON and press it again to turn it OFF.</li> <li>UID (Unique Identifier) LED</li> <li>Solid Blue: The system has been identified.</li> <li>Off: The system has not been identified.</li> </ul>                                                                                             |
| 3      | Enclosure Access LED            | <ul> <li>Enclosure Access LED indicates the host interface connectivity.</li> <li>Blinking Blue: The host interface activity is on-going.</li> <li>Off: There is no host interface activity.</li> </ul>                                                                                                    |
| 4      | Enclosure Status LED            | <ul> <li>Enclosure Status LED indicates current health status of the system.</li> <li>Solid Amber: System has errors including PSU failure, abnormal voltage, abnormal temperature, any fan module failed or removed, controller degraded, pool</li> </ul>                                                                                                    |

|   |          | <ul><li>degraded, pool failure, SSD cache pool degraded, or SSD cache pool failure.</li><li>Off: The system is healthy.</li></ul> |
|---|----------|----------------------------------------------------------------------------------------------------|
| 5 | USB Port | The USB port can be plug in the LCM (LCD Module).                                                                                 |

### 2.1.2. System Disk Drive Numbering

The figure below illustrates the disk drive numbers in multiple rows from top to bottom and left to right. If you want to check the disk drive numbering rule while installing the disk drives into the system, the disk drive numbering is printed on the lower part of the system front.

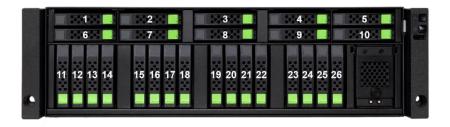

Figure 2-2 Disk Drive Numbering

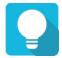

### **TIP**

Please insert any one of the first four hard drives, the event log can be saved and displayed at the next system startup. Otherwise, the event log cannot be saved.

### 2.1.3. Disk Drive LEDs

Please refer to the following for the definition of LED behavior.

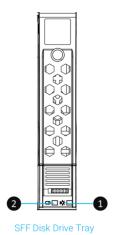

Figure 2-3 Disk Drive Indicators

Table 2-2 Descriptions of the Disk Drive Indicators

| NUMBER | DESCRIPTION           | DEFINITION                                                                                                    |
|--------|-----------------------|----------------------------------------------------------------------------------------------------|
| 1      | Disk Drive Power LED  | <ul> <li>Solid Blue: The disk drive is inserted and no data access.</li> <li>Blinking Blue: The disk drive is accessing data.</li> <li>Off: There is no disk drive inserted.</li> </ul>                                                                                                    |
| 2      | Disk Drive Status LED | <ul> <li>Solid Amber:         <ul> <li>When system is booting (Only for XF3126D)</li> <li>There is disk drive error.</li> </ul> </li> <li>Blinking Amber (interval of 0.5 sec): The disk drive is rebuilding.</li> <li>Blinking Amber (interval of 0.05 sec): Identify the disk drive.</li> <li>Off: The disk drive is healthy.</li> </ul> |

## 2.2. Rear Panel

In this section, we will describe the name and location of the key components and modules in the rear panel. The following content outlines the detail of the rear panel and components.

## 2.2.1. Rear Panel Layout

Figures and the table below illustrate the system rear panel layout.

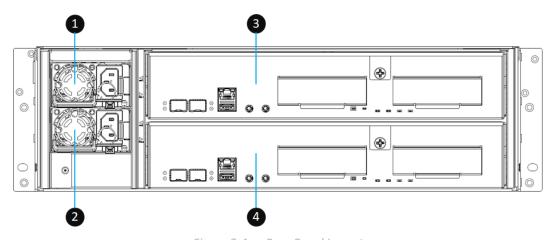

Figure 2-4 Rear Panel Layout

Table 2-3 Rear Panel Layout

| ITEM NUMBER | DESCRIPTION         |
|-------------|---------------------|
| 1           | Power Supply Unit 1 |
| 2           | Power Supply Unit 2 |
| 3           | Controller Module 1 |
| 4           | Controller Module 2 |

### 2.2.2. Controller Module

The following image and table illustrate each component of a controller module.

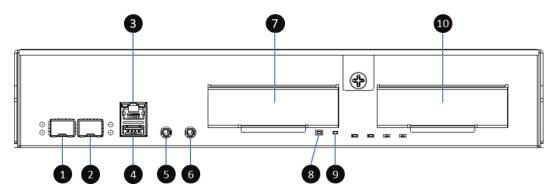

Figure 2-5 Controller Module Components

Table 2-4 Descriptions of the Controller Module Components

| ITEM NUMBER | DESCRIPTION                                      |
|-------------|--------------------------------------------------|
| 1           | 10 GbE iSCSI (SFP+) Port 1                       |
| 2           | 10 GbE iSCSI (SFP+) Port 2                       |
| 3           | Management Port                                  |
| 4           | USB Port                                         |
| 5           | Console Port (3.5mm jack to RS232) <sup>1</sup>  |
| 6           | Service Port (UPS) <sup>2</sup>                  |
| 7           | Host Card Slot 1 (host card is an optional part) |
| 8           | Buzzer Mute Button                               |
| 9           | Reset to Factory Default Button <sup>3</sup>     |
| 10          | Host Card Slot 2 (host card is an optional part) |

- Reset Management Port IP address to DHCP, and then fix IP address: 169.254.1.234/16.
- Reset admin's Password to 1234.
- Reset **System Name** to model name plus the last 6 digits of serial number. For example: XF2026-123456.
- Reset IP addresses of all **iSCSI Ports** to 192.168.1.1, 192.168.2.1, · · · etc.
- Reset link speed of all Fibre Channel Ports to Automatic.
- Clear all access control settings of the host connectivity.

Please refer to the following for the definition of LED behavior.

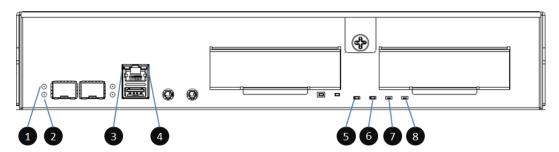

Figure 2-6 Controller LEDs

Table 2-5 Descriptions of Controller LEDs

| NUMBER | DESCRIPTION                       | DEFINITION                                                                                                    |
|--------|-----------------------------------|----------------------------------------------------------------------------------------------------|
| 1      | 10 GbE iSCSI Port 1<br>Access LED | <ul><li>Blinking Green: Link is established and data is being accessed.</li><li>Off: No data access.</li></ul>                              |
| 2      | 10 GbE iSCSI Port 1<br>Speed LED  | <ul> <li>Solid Blue: 10G link is established and maintained.</li> <li>Solid Amber: 1G / 100M link is established and maintained.</li> </ul> |

<sup>&</sup>lt;sup>1</sup> Console cable (NULL modem cable) connects from console port of the storage system to a RS 232 port on the management PC. The console settings are on the following: Baud rate: 115,200, 8 data bit, no parity, 1 stop bit, and no flow control; terminal Type: vt100.

<sup>&</sup>lt;sup>2</sup> XCubeFAS series supports traditional UPS via a serial port and network UPS via SNMP. If using the UPS with a serial port, connect the system to the UPS via the included cable for communication. (The cable plugs into the serial cable that comes with the UPS.) Then set up the shutdown values for when the power goes out.

<sup>&</sup>lt;sup>3</sup> Press the button for 3 seconds to progress reset to defaults and force a reboot. The default settings are:

|   |                                                | Off: No link detected.                                                                                                    |
|---|------------------------------------------------|----------------------------------------------------------------------------------------------------|
| 3 | Management Port Connection LED                 | <ul> <li>Solid Green: The connection is built and normal.</li> <li>Off: No connection is built.</li> </ul>                        |
| 4 | Management Port Access LED                     | Blinking Amber: Data is being accessed.                                                                                           |
| 5 | Controller Status LED                          | <ul> <li>Solid Green: Controller status is normal.</li> <li>Solid Red: System is booting, or the controller is failed.</li> </ul> |
| 6 | Master / Slave LED (only for dual controllers) | <ul><li>Solid Green: This is the Master controller.</li><li>Off: This is the Slave controller.</li></ul>                          |
| 7 | Dirty Cache LED                                | <ul> <li>Solid Amber: Data on the cache is waiting for flush to disks.</li> <li>Off: There is no data on the cache.</li> </ul>    |
| 8 | UID (Unique Identifier)                        | <ul><li>Solid Blue: The enclosure has been identified.</li><li>Off: The enclosure is not being identified.</li></ul>              |

## 2.3. Power Supply Units

The system is equipped with two redundant and hot swappable PSUs (Power Supply Units). The images and the table below illustrate the location of PSUs in the system.

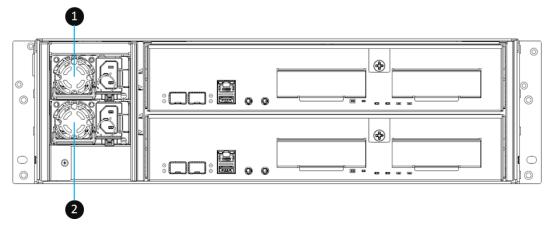

Figure 2-7 Location of the Power Supply Unit

Table 2-6 Descriptions of the Location of the Power Supply Units

| ITEM NUMBER | DESCRIPTION |
|-------------|-------------|
| 1           | PSU 1       |
| 2           | PSU 2       |

Please refer to the following for the definition of component and LED behavior.

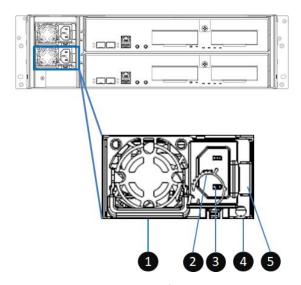

Figure 2-8 Power Supply Unit Components

Table 2-7 Descriptions of the Power Supply Unit Components

| ITEM NUMBER | DESCRIPTION            |
|-------------|------------------------|
| 1           | PSU Handle             |
| 2           | PSU Buckle Belt        |
| 3           | PSU Power Cord Connect |
| 4           | PSU LED Indicator      |
| 5           | PSU Release Tab        |

Table 2-8 Descriptions of the Power Supply Unit LED

| NUMBER | DESCRIPTION | DEFINITION                                                                                                    |  |
|--------|-------------|----------------------------------------------------------------------------------------------------|--|
| 4      | PSU LED     | <ul> <li>Solid Green: The PSU is on and normal.</li> <li>Blinking Green: The PSU is off, +5VSB         (Standby) is on.</li> <li>Solid Amber: There is critical event caused shutdown.</li> <li>Blinking Amber: There are PSU warning events including high temperature, high power, high current, slow fan, or under input voltage.</li> </ul> |  |

## 2.4. Cache-to-Flash Memory Protection

In the event of power loss, the I/O cache data stored in the volatile memory will be lost; this can cause data inconsistency especially in database applications. The system can provide an optional Cache-to-Flash memory protection function that will safely transfer the memory cache data to a non-volatile flash device for permanent preservation. The Cache-to-Flash module comes with an M.2 flash module and a BBM (Battery Backup Module). All modules are hot

pluggable with zero system downtime for extra availability and reliability. Images and tables below illustrate the location and mechanical components of the cache-to-flash modules.

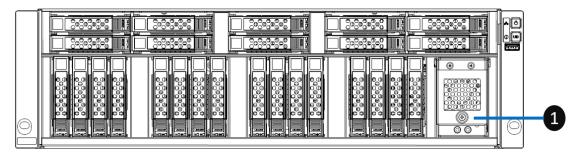

Figure 2-9 Location of the Cache-to-Flash Module

Table 2-9 Descriptions of the Location of the Cache-to-Flash Modules

| ITEM NUMBER | DESCRIPTION                                                  |  |
|-------------|--------------------------------------------------------------|--|
| 1           | Slot for Cache-to-Flash-Module (Flash Module + Power module) |  |

### 2.4.1. Mechanism of Cache Data Protection

The following image is the sequence of Cache-to-Flash workflow.

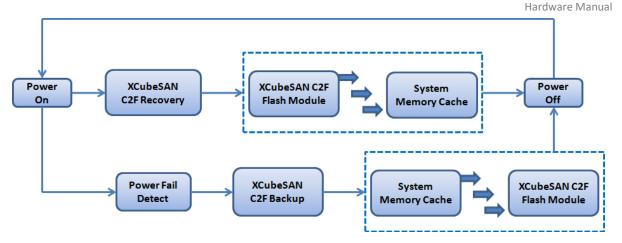

Figure 2-10 Cache-to-Flash Workflow

Cache-to-Flash technology will first flush CPU cache to memory, then flush memory to M.2 flash module to maintain the upmost data consistency. It leverages the strength of both BIOS and CPU to quickly backup memory data to the flash module. In order to quickly move data from memory to flash module, M.2 PCI-Express interface flash module is selected for better performance and less power consumption. In Cache-to-Flash recovery phase, BIOS will check C2F flag status. If C2F flag is ON, I/O cache data will be recovered from the M.2 flash module and then continue normal booting. If C2F flag is OFF, the normal booting process continues.

### 2.4.2. Cache-to-Flash Module LEDs and Button

Please refer to the following for the definition of LED and button behavior.

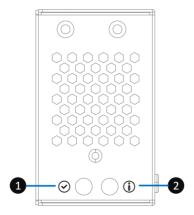

Figure 2-11 Flash Module LEDs and Button

Table 2-10 Descriptions of Flash Module LEDs and Button

| NUMBER | DESCRIPTION | DEFINITION                                                                                                    |  |  |
|--------|-------------|----------------------------------------------------------------------------------------------------|--|--|
| 1      | Power LED   | <ul> <li>Solid Green: Power is good at flash module.</li> <li>Solid Amber: When the data is flushed to         Cache-to-flash module, the amber indicator         light will be on until the battery is         exhausted or the power is turned on.     </li> </ul>                |  |  |
| 2      | Status LED  | <ul> <li>Solid Blue: The status of flash module is good.</li> <li>Blinking Blue and Amber Interlaced:</li> </ul>                                                                                                    |  |  |
|        |             | <ul> <li>The system is not initialized and is waiting for detection and initialization.</li> <li>The data is writing to the C2F module.</li> <li>Writing back the data from C2F module.</li> <li>Solid Amber: The flash module is failed or wrong PCIe connection speed.</li> </ul> |  |  |

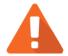

The flash module of Cache-to-Flash is hot swappable because it is a PCIe device.

## 2.5. Host Cards (Option)

The system comes with two on-board 10 GbE iSCSI ports on each controller. If you want to expand the number of host ports, purchase JetStor host cards (optional components) will be the fastest and most cost-efficiency choice.

There are several types of host cards that are available for selection. You can configure a fibre channel by using JetStor 32 Gb or 16 Gb fibre channel host card, or choose an iSCSI host card by

using 25 GbE via SFP28 or 10 GbE via SFP+ or RJ45. Following figure is the overview of the host card installation slots.

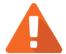

### **CAUTION**

You must remove the controller module from the system chassis before starting the host card removing / installing procedures.

Host card can NOT hot plug in the controller module. Hot plug in the host card might cause system hang up. You should remove the controller module from the system chassis before removing / installing host card. Please DO NOT attempt to hot plug in the host card.

Please refer to the following for the definition of LED behavior.

## 2.5.1. 2-port 32Gb Fibre Channel Host Card (SFP28) LEDs

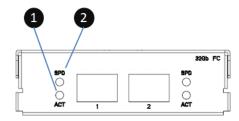

Figure 2-12 2-port 32Gb Fibre Channel Host Card (SFP28) LEDs

Table 2-11 Descriptions of 2-port 32Gb Fibre Channel Host Card (SFP28) LEDs

| NUMBER | DESCRIPTION  | DEFINITION                                                                                                    |  |  |
|--------|--------------|----------------------------------------------------------------------------------------------------|--|--|
| 1      | Activity LED | <ul> <li>Solid Green: Asserted when the link is established (Link OK without I/O).</li> <li>Blinking Green: Asserted when the link is established, and packets are being transmitted along with any receive activity (Access).</li> <li>Off: No link is detected, or link fails.</li> </ul>                    |  |  |
| 2      | Speed LED    | <ul> <li>Solid Blue: Asserted when a 32G link is established and maintained.</li> <li>Solid Amber: Asserted when a 16G link is established and maintained.</li> <li>Solid White: Asserted when an 8G and below link is established and maintained</li> <li>Off: No link is detected, or link fails.</li> </ul> |  |  |

## 2.5.2. 4-port 16Gb Fibre Channel Host Card (SFP+) LEDs

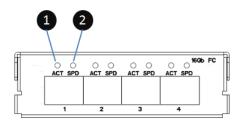

Figure 2-13 4-port 16Gb Fibre Channel Host Card (SFP+) LEDs

Table 2-12 Descriptions of 4-port 16Gb Fibre Channel Host Card (SFP+) LEDs

| NUMBER | DESCRIPTION  | DEFINITION                                                                                                    |
|--------|--------------|----------------------------------------------------------------------------------------------------|
| 1      | Activity LED | <ul> <li>Solid Green: Asserted when the link is established (Link OK without I/O).</li> <li>Blinking Green: Asserted when the link is established, and packets are being transmitted along with any receive activity (Access).</li> <li>Off: No link is detected, or link fails.</li> </ul>                   |
| 2      | Speed LED    | <ul> <li>Solid Blue: Asserted when a 16G link is established and maintained.</li> <li>Solid Amber: Asserted when an 8G link is established and maintained.</li> <li>Solid White: Asserted when a 4G and below link is established and maintained</li> <li>Off: No link is detected, or link fails.</li> </ul> |

## 2.5.3. 2-port 16Gb Fibre Channel Host Card (SFP+) LEDs

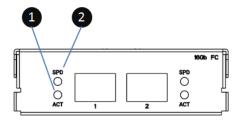

Figure 2-14 2-port 16Gb Fibre Channel Host Card (SFP+) LEDs

Table 2-13 Descriptions of 2-port 16Gb Fibre Channel Host Card (SFP+) LEDs

| NUMBER | DESCRIPTION  | DEFINITION                                                                                                    |  |  |  |  |
|--------|--------------|----------------------------------------------------------------------------------------------------|--|--|--|--|
| 1      | Activity LED | <ul> <li>Solid Green: Asserted when the link is established (Link OK without I/O).</li> <li>Blinking Green: Asserted when the link is established, and packets are being transmitted along with any receive activity (Access).</li> <li>Off: No link is detected, or link fails.</li> </ul>                   |  |  |  |  |
| 2      | Speed LED    | <ul> <li>Solid Blue: Asserted when a 16G link is established and maintained.</li> <li>Solid Amber: Asserted when an 8G link is established and maintained.</li> <li>Solid White: Asserted when a 4G and below link is established and maintained</li> <li>Off: No link is detected, or link fails.</li> </ul> |  |  |  |  |

## 2.5.4. 2-port 25GbE iSCSI Host Card (SFP28) LEDs

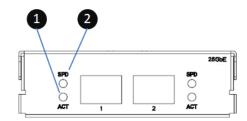

Figure 2-15 2-port 25GbE iSCSI Host Card (SFP28) LEDs

Table 2-14 Descriptions of 2-port 25GbE iSCSI Host Card (SFP28) LEDs

| NUMBER | DESCRIPTION  | DEFINITION                                                                                                    |
|--------|--------------|----------------------------------------------------------------------------------------------------|
| 1      | Activity LED | <ul> <li>Blinking Green: Asserted when the link is established, and packets are being transmitted along with any receive activity (Access).</li> <li>Off: No link is detected, or link fails.</li> </ul>                    |
| 2      | Speed LED    | <ul> <li>Solid Blue: Asserted when a 25G link is established and maintained.</li> <li>Solid Amber: Asserted when not a 25G link is established and maintained.</li> <li>Off: No link is detected, or link fails.</li> </ul> |

## 2.5.5. 4-port 10GbE iSCSI Host Card (SFP+) LEDs

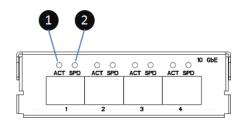

Figure 2-16 4-port 10GbE iSCSI Host Card (SFP+) LEDs

Table 2-15 Descriptions of 4-port 10GbE iSCSI Host Card (SFP+) LEDs

| NUMBER | DESCRIPTION  | DEFINITION                                                                                                    |  |  |
|--------|--------------|----------------------------------------------------------------------------------------------------|--|--|
| 1      | Activity LED | <ul> <li>Blinking Green: Asserted when the link is established, and packets are being transmitted along with any receive activity (Access).</li> <li>Off: No link is detected, or link fails.</li> </ul>               |  |  |
| 2      | Speed LED    | <ul> <li>Solid Blue: Asserted when a 10G link is established and maintained.</li> <li>Solid Amber: Asserted when a 1G link is established and maintained.</li> <li>Off: No link is detected, or link fails.</li> </ul> |  |  |

## 2.5.6. 2-port 10GBASE-T iSCSI Host Card (RJ45) LEDs

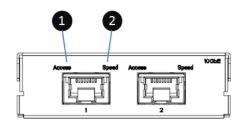

Figure 2-17 2-port 10GBASE-T iSCSI Host Card (RJ45) LEDs

Table 2-16 Descriptions of 2-port 10GBASE-T iSCSI Host Card (RJ45) LEDs

| NUMBER | DESCRIPTION DEFINITION |                                                                                                    |  |  |  |  |
|--------|------------------------|----------------------------------------------------------------------------------------------------|--|--|--|--|
| 1      | Access LED             | <ul> <li>Blinking Green: Asserted when the link is established, and packets are being transmitted along with any receive activity (Access).</li> <li>Off: No link is detected, or link fails.</li> </ul>                |  |  |  |  |
| 2      | Speed LED              | <ul> <li>Solid Green: Asserted when a 10G link is established and maintained.</li> <li>Solid Amber: Asserted when a 1G link is established and maintained.</li> <li>Off: No link is detected, or link fails.</li> </ul> |  |  |  |  |

## 3. INSTALLING SYSTEM HARDWARE

This chapter will guide you through the installation process.

## 3.1. Basic System Installation

For basic system installation, please refer to the <u>Quick Installation Guide</u> which can be downloaded from the website. You can learn to install the disk drives, optional host cards, rail kits, and power on the storage system to discover and setup the system.

For more information about discovering your system and the initial configuration, please refer to the XEVO Software Manual.

## 3.2. Connecting a UPS (Option)

If you want to install a UPS (uninterruptible power supply) to provide clean power and offer protection against mains power failures, please follow the following instructions.

- 1. Before you purchase a UPS system, please check the supported UPS interfaces and communication types.
- 2. Supported types include network UPS via SNMP, serial UPS with COM port, and USB UPS.
- 3. Connect the UPS to the system via Service Port (UPS).

## 3.3. Connecting the USB LCM (Option)

If you purchased the USB LCM, please use the enclosed USB extension cable (A-male to A-female) to connect to the system. The Following procedures are for the USB LCM connection:

- 4. Connect the USB LCM to the female side of the USB extension cable.
- 5. Connect the male side of the USB extension cable to the USB port on the system front pillar.

## 3.4. Wake-on-LAN (Option)

You can power on the system remotely using the Wake-on-LAN feature. It can work with any available Wake-on-LAN freeware and shareware.

## 3.5. Installing Memory Modules (Option)

If you purchase additional optional memory module for your storage system, please refer to the following image and table for the suggested sequence of memory module installation. It is requested that the installation slot and capacity of the memory module MUST be the same for both controllers.

There are six DIMM slots for expansion of memory capacity. The installation sequence for the memory module with the same capacity should be: #3 -> #4 -> #2 -> #5 -> #1 -> #6. Balance the memory size of two banks will keep the optimized system performance.

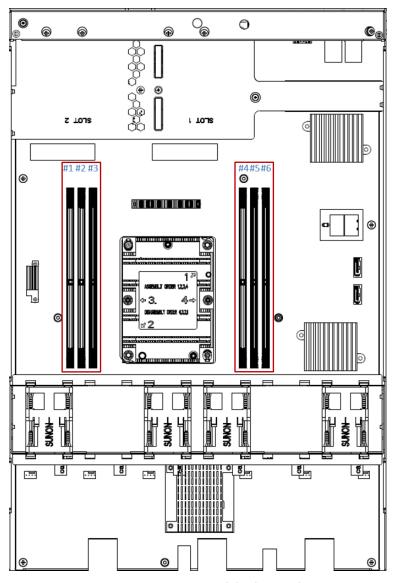

Figure 3-1 Memory Module Slot Number

The following table is the suggested installation sequence for optional memory module.

Table 3-1 Optional Memory Module Installation Sequence

| BANK 1  |         | BANK 2  |         | TOTAL MACMADRY |         |              |
|---------|---------|---------|---------|----------------|---------|--------------|
| SLOT #1 | SLOT #2 | SLOT #3 | SLOT #4 | SLOT #5        | SLOT #6 | TOTAL MEMORY |
| -       | -       | 8GB     | 8GB     | -              | -       | 16GB         |
| -       | 8GB     | 8GB     | 8GB     | 8GB            | -       | 32GB         |
| 8GB     | 8GB     | 8GB     | 8GB     | 8GB            | 8GB     | 48GB         |
| -       | -       | 16GB    | 16GB    | -              | -       | 32GB         |
| -       | 16GB    | 16GB    | 16GB    | 16GB           | -       | 64GB         |
| 16GB    | 16GB    | 16GB    | 16GB    | 16GB           | 16GB    | 96GB         |
| -       | -       | 32GB    | 32GB    | -              | -       | 64GB         |
| -       | 32GB    | 32GB    | 32GB    | 32GB           | -       | 128GB        |
| 32GB    | 32GB    | 32GB    | 32GB    | 32GB           | 32GB    | 192GB        |
| -       | -       | 64GB    | 64GB    | -              | -       | 128GB        |
| -       | 64GB    | 64GB    | 64GB    | 64GB           | -       | 256GB        |
| 64GB    | 64GB    | 64GB    | 64GB    | 64GB           | 64GB    | 384GB        |

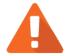

To ensure system stability, you MUST install genuine JetStor memory modules to expand the system memory size. The platform does not support mixed installation of DIMMs, so mixed installation of memory combinations is not allowed.

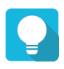

## TIP

Insert two DIMMs or more will boost performance.

## 4. SUPPORT AND OTHER RESOURCES

## 4.1. Getting Technical Support

After installing your device, locate the serial number on the sticker located on the side of the chassis or from the **XEVO** -> **System** -> **Maintenance** > **System Information** and use it to register your product. We recommend registering your product for firmware updates, document download, and latest news in eDM.

#### **Information to Collect**

- Product name, model or version, and serial number
- Operating system name and version
- Firmware version
- Error messages or capture screenshots
- Product-specific reports and logs
- Add-on products or components installed
- Third-party products or components installed

#### **Information for Technical Support**

If the technical support requests you to download the Service Package, please navigate in the XEVO -> System -> Maintenance > System Information, and then click the Download Service

**Package** button to download. Then the system will automatically generate a zip file the default download location of your web browser.

## **APPENDIX**

## **End-User License Agreement (EULA)**

Please read this document carefully before you use our product or open the package containing our product.

YOU AGREE TO ACCEPT TERMS OF THIS EULA BY USING OUR PRODUCT, OPENING THE PACKAGE CONTAINING OUR PRODUCT OR INSTALLING THE SOFTWARE INTO OUR PRODUCT. IF YOU DO NOT AGREE TO TERMS OF THIS EULA, YOU MAY RETURN THE PRODUCT TO THE RESELLER WHERE YOU PURCHASED IT FOR A REFUND IN ACCORDANCE WITH THE RESELLER'S APPLICABLE RETURN POLICY.

#### General

Advanced Computer & Network Corp. ("JetStor") is willing to grant you ("User") a license of software, firmware and/or other product sold, manufactured or offered by JetStor ("the Product") pursuant to this EULA.

#### **License Grant**

JetStor grants to User a personal, non-exclusive, non-transferable, non-distributable, non-assignable, non-sub-licensable license to install and use the Product pursuant to the terms of this EULA. Any right beyond this EULA will not be granted.

#### **Intellectual Property Right**

Intellectual property rights relative to the Product are the property of JetStor or its licensor(s). User will not acquire any intellectual property by this EULA.

#### **License Limitations**

User may not, and may not authorize or permit any third party to: (a) use the Product for any purpose other than in connection with the Product or in a manner inconsistent with the design or documentations of the Product; (b) license, distribute, lease, rent, lend, transfer, assign or otherwise dispose of the Product or use the Product in any commercial hosted or service

bureau environment; (c) reverse engineer, decompile, disassemble or attempt to discover the source code for or any trade secrets related to the Product, except and only to the extent that such activity is expressly permitted by applicable law notwithstanding this limitation; (d) adapt, modify, alter, translate or create any derivative works of the Licensed Software; (e) remove, alter or obscure any copyright notice or other proprietary rights notice on the Product; or (f) circumvent or attempt to circumvent any methods employed by JetStor to control access to the components, features or functions of the Product.

#### Disclaimer

JetStor DISCLAIMS ALL WARRANTIES OF PRODUCT, INCLUDING BUT NOT LIMITED TO ANY MERCHANTABILITY, FITNESS FOR A PARTICULAR PURPOSE, WORKMANLIKE EFFORT, TITLE, AND NON-INFRINGEMENT. ALL PRODUCTS ARE PROVIDE "AS IS" WITHOUT WARRANTY OF ANY KIND. JetStor MAKES NO WARRANTY THAT THE PRODUCT WILL BE FREE OF BUGS, ERRORS, VIRUSES OR OTHER DEFECTS.

IN NO EVENT WILL JetStor BE LIABLE FOR THE COST OF COVER OR FOR ANY DIRECT, INDIRECT, SPECIAL, PUNITIVE, INCIDENTAL, CONSEQUENTIAL OR SIMILAR DAMAGES OR LIABILITIES WHATSOEVER (INCLUDING, BUT NOT LIMITED TO LOSS OF DATA, INFORMATION, REVENUE, PROFIT OR BUSINESS) ARISING OUT OF OR RELATING TO THE USE OR INABILITY TO USE THE PRODUCT OR OTHERWISE UNDER OR IN CONNECTION WITH THIS EULA OR THE PRODUCT, WHETHER BASED ON CONTRACT, TORT (INCLUDING NEGLIGENCE), STRICT LIABILITY OR OTHER THEORY EVEN IF JetStor HAS BEEN ADVISED OF THE POSSIBILITY OF SUCH DAMAGES.

#### **Limitation of Liability**

IN ANY CASE, JetStor's LIABILITY ARISING OUT OF OR IN CONNECTION WITH THIS EULA OR THE PRODUCT WILL BE LIMITED TO THE TOTAL AMOUNT ACTUALLY AND ORIGINALLY PAID BY CUSTOMER FOR THE PRODUCT. The foregoing Disclaimer and Limitation of Liability will apply to the maximum extent permitted by applicable law. Some jurisdictions do not allow the exclusion or limitation of incidental or consequential damages, so the exclusions and limitations set forth above may not apply.

#### **Termination**

If User breaches any of its obligations under this EULA, JetStor may terminate this EULA and take remedies available to JetStor immediately.

#### Miscellaneous

- JetStor reserves the right to modify this EULA.
- JetStor reserves the right to renew the software or firmware anytime.
- JetStor may assign its rights and obligations under this EULA to any third party without condition.
- This EULA will be binding upon and will inure to User's successors and permitted assigns.
- This EULA shall be governed by and constructed according to the laws of R.O.C. Any disputes arising from or in connection with this EULA, User agree to submit to the jurisdiction of Taiwan Shilin district court as first instance trial.